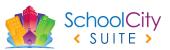

## SchoolCity CREATE ASSESSMENT OPTIONS

| ТҮРЕ                         | DESCRIPTION                                                                                                    | DELIVERY OPTIONS                                                                                                    | USE THIS TYPE WHEN YOU                                                                                                    |
|------------------------------|----------------------------------------------------------------------------------------------------|----------------------------------------------------------------------------------------------------|----------------------------------------------------------------------------------------------------|
| (AKO)<br>ANSWER KEY<br>ONLY  | <ul> <li>Create an answer sheet (key) for an existing assessment</li> <li>Use a variety of item types</li> <li>Align items to content standards</li> <li>Include Performance Levels</li> </ul>                                                                                                    | <ul> <li>On paper using a scannable answer sheet</li> <li>On paper, then Teacher enters student<br/>answers on an Online Answer Sheet</li> <li>Online via the Student Portal using an<br/>uploaded PDF of assessment</li> </ul> | <ul> <li>Have an existing assessment in hard or digital format</li> <li>Want to administer an assessment to students who may have difficulty bubbling an answer sheet (e.g., K-2 students)</li> <li>Want to analyze results using the Report Manager</li> </ul>                                                                                                    |
| (EX)<br>EXPRESS              | <ul> <li>Create an answer sheet (key) for an existing assessment</li> <li>Use a variety of item types</li> <li>Cannot align items to content standards</li> <li>Include Performance Levels</li> </ul>                                                                                                    | <ul> <li>On paper using a scannable answer sheet</li> <li>On paper, then Teacher enters student<br/>answers on an Online Answer Sheet</li> <li>Online via the Student Portal using an<br/>uploaded PDF of assessment</li> </ul> | <ul> <li>Have an existing assessment made in hard or digital format</li> <li>Do not need standards alignment</li> <li>Want to administer an assessment to students who may have difficulty bubbling an answer sheet (e.g., K-2 students)</li> <li>Want to analyze results using the Report Manager</li> </ul>                                                                             |
| (IB)<br>ITEM BANK            | <ul> <li>Create a new assessment using items from an Item Bank</li> <li>Select items from a purchased bank</li> <li>Select items and passages from a District, School, or personal Item Bank</li> <li>Use a wide variety of item types</li> <li>Align to content standards</li> <li>Include Performance Levels</li> </ul> | <ul> <li>On paper using a scannable answer sheet</li> <li>On paper, then Teacher enters student<br/>answers on an Online Answer Sheet</li> <li>Online via the Student Portal</li> </ul>                                         | <ul> <li>Need a new assessment (of any length) aligned to content standards for any purpose</li> <li>Want to include Technology Enhanced Items (TEIs)</li> <li>Want to control for Item Types, DOK Levels and/or Difficulty Levels</li> <li>Want to use items and passages from a District, School, or Personal Bank</li> <li>Want to analyze results using the Report Manager</li> </ul> |
| (A+)<br>PERFORMANCE<br>BASED | <ul> <li>Create a grid for entering assessment scores (often rubric based)</li> <li>Include Objectives (Sub-scores)</li> <li>Align to content standards</li> <li>Include Performance Levels</li> <li>Include Scoring Rubrics</li> </ul>                                                                                   | <ul> <li>Students complete the assessment as designed and teacher scores accordingly</li> <li>Teacher enters scores in the scoring grid in SchoolCity SUITE</li> </ul>                                                          | <ul> <li>Want students to complete a Performance<br/>Task/Assessment (essay, project,<br/>presentation, primary foundation skills,<br/>etc.)</li> <li>Want to analyze results using the Report<br/>Manager</li> </ul>                                                                                                    |
| (EV)<br>EXAMVIEW             | <ul> <li>Create an assessment in ExamView Test<br/>Generator and import into SchoolCity<br/>SUITE using Blackboard 7.1 or higher</li> <li>Align items to content standards</li> <li>Include Performance Levels</li> </ul>                                                                                                 | <ul> <li>On paper using a scannable answer sheet</li> <li>Online via the Student Portal</li> </ul>                                                                                                    | <ul> <li>Have a publisher's assessment made in ExamView</li> <li>Want to analyze results using the Report Manager</li> </ul>                                                                                                    |